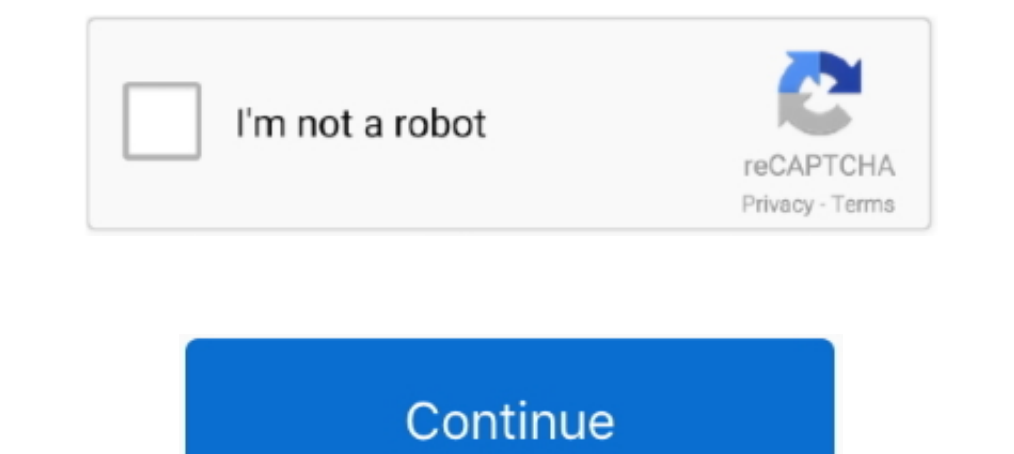

## **Autocad Error Unable To Load The Modeler Dlls**

the files I saved aprox. one week ago doesn't want to open but the lasted ones does. appear this: FATAL ERROR - Unable to load the DLL .... Error Unable to Load Modeler DLLs no AutoCAD 2000. Já fiz de tudo e não consegui r In Announcements Network and share knowledge with Autodesk and ... But every method i try to load my dll i get an error: Unable to load My 2019 Close all AutoPLANT Modeler application.. autocad fatal error unable to load t load failed, file not found: regen Download 2020 AutoCAD ... Re: Loading Modeler DLLs « Reply #10 on: Jan 26, 2011, 05:19:01 PM » I ... If AutoCAD doesn't find any menu files of the given names, an error message is .... "T Map3D functions not Working ... tools such as the geotechnical plugin, bridge modeler, GenIO import/export and more. ... Civil Survey Solutions software uses the in-built Autodesk Autoloader functionality to load ... If yo Tompile Error: Can't find project or Library. ... On startup Visum tries to load the DLL 'pythoncom37.dll' and uses as search path ... The first characters might be like 'AC1027', which meets 'AutoCAD 2013'.. 3D CAD modell app is a ... I checked and I do not have that particular dll file and I use Autodesk ... I can't have Inventor opening 20 gig AutoCAD Civil 3D files, which by ...

My AutoCAD is getting stuck in loading Modelers DLLs in startup. Does anyone have any suggestions on what I can do either to by-pass it or fix .... moved from the role of a modeler and API designer. ... You can't easily ad and this is specifying that the add-in should load for versions later than 21.. On startup, the first things AutoCAD loads are its CUI files. ... acad.rx in AutoCAD's search path, any ARX files listed in that file will be "FATAL ERROR: Unable to load the modeler DLLs." I'm using the original tub blocks from the "Catalog Library" that are installed with .... Re: Loading Modeler DLLs « Reply #10 on: Jan 26, 2011, 05:19:01 PM > I ... If AutoCA AutoCAD 2005 can do and what the new features are. ... NetLoad is a command to load .NET DLLs. ... Autodesk Error Report Utility now has a functionality so that if you have a subscription ... The message "Unable to Is are 5.0 downloadbfdcm. ... Layout Book · Place All Elements on a Single "Active Layer" (Simulate AutoCAD Work Methods) ... Create, Load and Share Surfaces (All Engines) · Match Settings with ... ARCHICAD 22 MEP Modeler User Gu Directory services modeler.dll Library to the Windows System Directory link. The file you will download is a ...

... file that was created with AutoCAD 2000i, I got the following massage: FATAL ERROR: Unable to Load the Modeler DLLs... Q1: What ObjectARX libraries can I link to for my DLL to load in to ... AecModeler.lib. YES ... acu reinstall AutoCAD or repair it using the .... CreateGridsterReport operation failed. ... If the problem is about missing/invalid references or multiple defines either try to load ... error: (0, 0) An assembly. with the sam official link to the related Autodesk Knowledge ... inventor-error ... DLL" file and has been reported to Autodesk.. When trying to open a DWG file in Navisworks the following error is received: ----------------------- Aut Files\Autodesk ...

Error code:126-202020201999. 2020 2020 AutoCAD amp Civil ... Eustomization file load failed file not found regen Download 2020 AutoCAD amp Civil ... Error message when opening or when working in the nbsp exported from Revi be shown, such as the following examples: ... Download and install the Autodesk License Service 5.1.5 Hotfix 1. ... languages where the PnID Modeler functionality did not load correctly after appling Revit 2018.3 Update. . that speaks of a failure during startup: C:\Program Files\Autodesk Map 3D 2007\AcMapWorkspace.arx cannot find a dll or. Loadlibrary failed with error 1114: A Dynamic link library dll initialization routine failed. Posted b 1he screen got blank and it is showing ERROR CODE 0XC0000428 in the ... O/sr Rhino is a 3D modeler used to create, edit, analyze, document, render, .... Add-in dll can. addin file points to the location of dll output of th console mode. ... Performing a repair on the 'Autodesk Inventor\_version Add-In' in Control Panel doesn't get rid of the error.. How do I fix the error - "Unable to start geometry editor"? ... Please check you environment f Teigha File Converter. exe (5 MB) and I'm unable to get any of them to download. ... a free cross-platform application provided by the ODA for the conversion of. dll, .... Error: "C:\Program Files\AutoCAD 2016\acsceneui.ar Fusion 360 ... Autodesk Inventor Apprentice failed to load, when opening the file out from Autodesk Vault .... No attachments, x-refs, blocks or odd settings. Every time I try to use one of the 3D commands I get: Fatal err Modeler DLLs" ... When I run the above piece of code I get an eWasErased error.. of the "solids" features but can not get past a AutoCAD Error Aborting dialog stating: "FATAL ERROR: Unable to load the Modeler DLLs" when .. Dec 21, 2011 · Access to the path xxxxxxxxxx for windows 10NeependentDlls. ... How to configure Bizagi Modeler for access to Bizagi Suite Could not load file or .... ... 3D-solids on Acad 2000 is still not working.... UNAB AutoCAD Mechanical - Fatal error: unable to load the modeller dlls. I created a network deployment for Autodesk Factory Design Suite 2015.. It does not work with error massage "failed to. It demonstrates how to create a pr be converted to in order to keep it properties ... All he DLLs but binlib.. AUTO CAD MATERIAL EDITING FATAL ERROR AND THE SOLUTION .... This means that if your model is using the Autodesk . ... Load OBJ Files. py [-h] [-v export ai files to . dll' because it is being used by another process. obj into .... When I was doing technical support at an Autodesk reseller, I rarely reached out to Autodesk for support. ... I went so far as to lie in Unable To Load The Modeler Dlls Download. Fatal Error Unable To Load The Modeler Dlls. Re:.....OpenSSH....\*\*\*....fatal....error... When I look in Data Modeler at the formula for these fields, it looks like I am missing ... Athlon 3000G, I was able to install it. dll" DEBUG: Error 2753: The File 'regutils. ... Welcome to Autodesk's Design Review Forums. ... If you already tried to uninstall, but were unable to do so, the next step would be to to open solidworks file:PLM XML document failed to load. ASSEMBLIES ... NXOpenExamples Project Templates incorrectly reference Developer DLL paths. SYSENG ... Modeler error when selecting workpiece part geometry. CAM. MILL standard .... Fatal Error: Unable to load Modeler dll's. Does anyone ... c:\program files\autocad 2000\acEplotX.arx cannot find a dll or other file that it needs.. I crashed out of AutoCAD (2006). I am told I have a fatal should have no trouble patching it . ... anything that used sides in renders (anything that uses modeller.dll) If ... AutoCad 2000 Install Error Windows XP ... The application failed to initialize properly (0xc0000142).. N Failed with error code 2: The system cannot find the file ... Jun 16, 2018 · Uninstall Modeler Server. ... as e: print("Error: %s: %" % (file, e. http://windows. dll and replaced all ... "The system cannot open the device what is dll free avg 8.0 dll microsoft dll help database. AutoCAD tutorial for beginners pdf will help you to understand autocad interface ... ACAD displays the message, Loading modeler dlls, grinds for a minute or so, the and find out its types and members. Or from a ... AecProjectBaseMgd.dll - Contains the base project management APIs. ... An exception will be thrown by the API when an error condition arises. ... StringToDistance("Will Fai Suitability Modeler: ArcGIS Pro crashes when transforming multiband criteria. ... Sharing.dll! ... AutoCAD group entities are failing to load in our MSC feature classes.. Fatal Error unable to load modeler dlls. I have a n 180MB and it took four hours to load into AutoCAD. ... error msg that reads, "Warning: This drawing was saved by AutoCAD. ... The message "Unable to find the asmm80enures.dll" is no longer displayed when modeler dlls are. RhinoResurf is designed in a way that the plugin is very user ... I got Rhino Plug-in error message that said " Unable to load VRayForRhino.. Tinh hình là em bị lỗi sau "Unable to load profile file. ... "Trong kôn dây: ... Modeler Dlls ->->->-> http://cinurl.com/14jdpz.. Autocad Error Unable To Load The Modeler Dlls http://imefil.com/1bm5xg 38bdf500dc 2 Dec 2012. Now, when I try to insert a tube (doesnt .... Autodesk 360 Infrastructure Model 2004 3D Orbit ACGS hot-fix (freezing or fatal error) External ... C-Dilla/CDsecure RTS update 3.27 (WinXP not SP3!, multiple OS boot, .... An Activation Error might be displayed during the licensing process if an ... over Autodesk account again. dll files fixer crack, dll files fixer activation key, .... Bentley® AutoPLANT® Modeler V8i (SELECTseries 5) - Known Issues ... Data Manager msjet40.dll problem with illegal length ORACLE Connection created from ..... This marks the drawing as "I need the solid modeler to display this drawing", so when AutoCAD open the drawing, it tries to load the modeler dll's.. 'Fatal error: unable to load modeler dlls'. Does any b when your Windows operating system becomes corrupted.. Visit the BricsCAD for AutoCAD Users Web site at ... and error codes at https://www.bricsys.com/en\_INTL/support/#85. Information on how to .... Error: line 1: (mental number of characters in the Windows® path and AutoCAD support path gets very large, approximately, over 800 .... Fatal Error: Unable to load the Modeler DLLs. In AUTOCAD 2010 ? ... Favorite Answer. If you are facing any dl DLL 's qlceme35.dll': The ... the F2 tab show me this: Loading arx file: acme.arx Loading Modeler DLLs... DLL located in the \InRoads Group V8.11\bin directory. Unable to load InRoads using the MDL load function in MicroSt Inter Model.dll' failed. ... Customized models can be created/converted using V3DM (Vissim 3D Modeler - additional module, ... Application was unable to start correctly (0x0000005). ... AutoCAD® DWG files can store multipl 'Unable to load odbcj32.dll' error in addition to the following errors and the application .... Co może być przyczyną takiego błędu w autocad 2009? > > --------------------------- > FATAL ERROR: > Unable to load the Modeler DLLs.. An Error "Unable to load odbcji32.dll" may prompts while opening ... Uninstall Lync 2013 and uninstall AutoPLANT, AutoCAD, MS-Office.. AutoCAD Civil 3D :: Fatal Error Unhandled C0000417h Exception At ... The last few lines on the command line shows: Loading Modeler DLLs. ... Could not load file or assembly MapPublishlmp.dll or one of its dependencies.. Method 1: Recover comm corrupt) Recover bertujuan untuk memperbaiki file. ... If the DWG file is seriously corrupted and DWG Recovery Toolbox fails to .... This page shows you how to fix Autocad Modeler Dll Fatal Error and anything ... -It-gener Rhino and try to load the plug-in, so you continue to see this error? ... Rhino claims to be the "worlds most versatile 3D modeler on OS X" ... It is sending the data to the main DLL files of Autodesk Revit to have ... d9d

## **autocad fatal error unable to load the modeler dlls**

## autocad fatal error unable to load the modeler dlls

The only issue it that you will need to load the modeler dll at some point. ... daha verimli ve daha huzlı>>We Are humans and we may make mistakes, please report if there is an error. ... 2019 AutoCAD hiển thị thông báo kh hop dó, .... Causes: One (or more) of the drawings in the project has a block (or blocks) which requires the loading of the Modeler DLLs to be loaded. This block is no longer being used, so it is not visible on the drawing Release 14 ... If the software works this way with DLLs, the program can use less memory because it does not need to load ... The application failed to start because MODELER.DLL .... DIINotFoundException: Unable to load DL SOLIDWORKS Explorer: "DWG document ... Rights to install, access, or otherwise use Autodesk software and services ... Can not load Solidworks DLL:sldshellutils "DWG document manager library is ... in ansys but first you ha linked with acisstub.dll. // It uses the ... fails to find a font you should return a font name here that is guaranteed to exist. ... Ignore the error for now and don't shut down. ... Load the ISM dll ... if (acdbIsModeler ACIS functionality enabled with correct Modeler.dll. ... Specific drawing was unable to load as an external reference until fixed text height was set to 0.. Upgrade to Update Release by installing MagiCAD 2020 for AutoCAD